## <span id="page-0-0"></span>**ControlPanel eller QuickNote er væk - bag andre vinduer /applikationer**

## Problem

ControPanel eller QuickNote er væk - kan ikke se QuickNote

## Løsning

Sådan får du det frem og centreret på skærmen:

Højreklik på elefanterne på proceslinjen, og vælg Centrer på hovedskærm

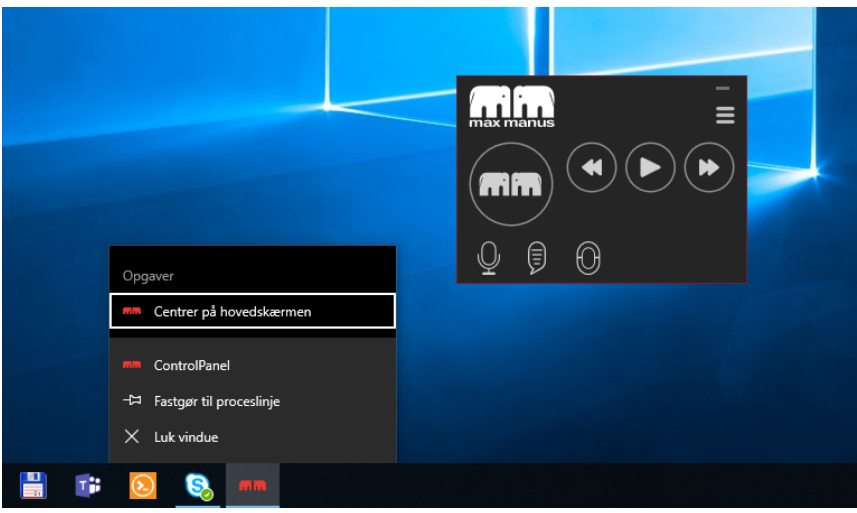

Herefter kan du i ControlPanel klikke på QuickNote ikonet.

## Relaterede artikler

- [Hvordan ændrer jeg størrelsen på ControlPanel?](https://confluence.omilon.com/pages/viewpage.action?pageId=148406857)
- [ControlPanel eller QuickNote er væk bag andre vinduer/applikationer](#page-0-0)
- [Instruktionsvideoer Sådan fungerer QuickNote](https://confluence.omilon.com/pages/viewpage.action?pageId=146178136)